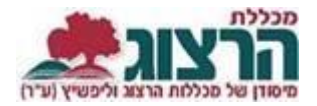

## **הוראות להפקת אישור לימודים בפורטל הסטודנט:**

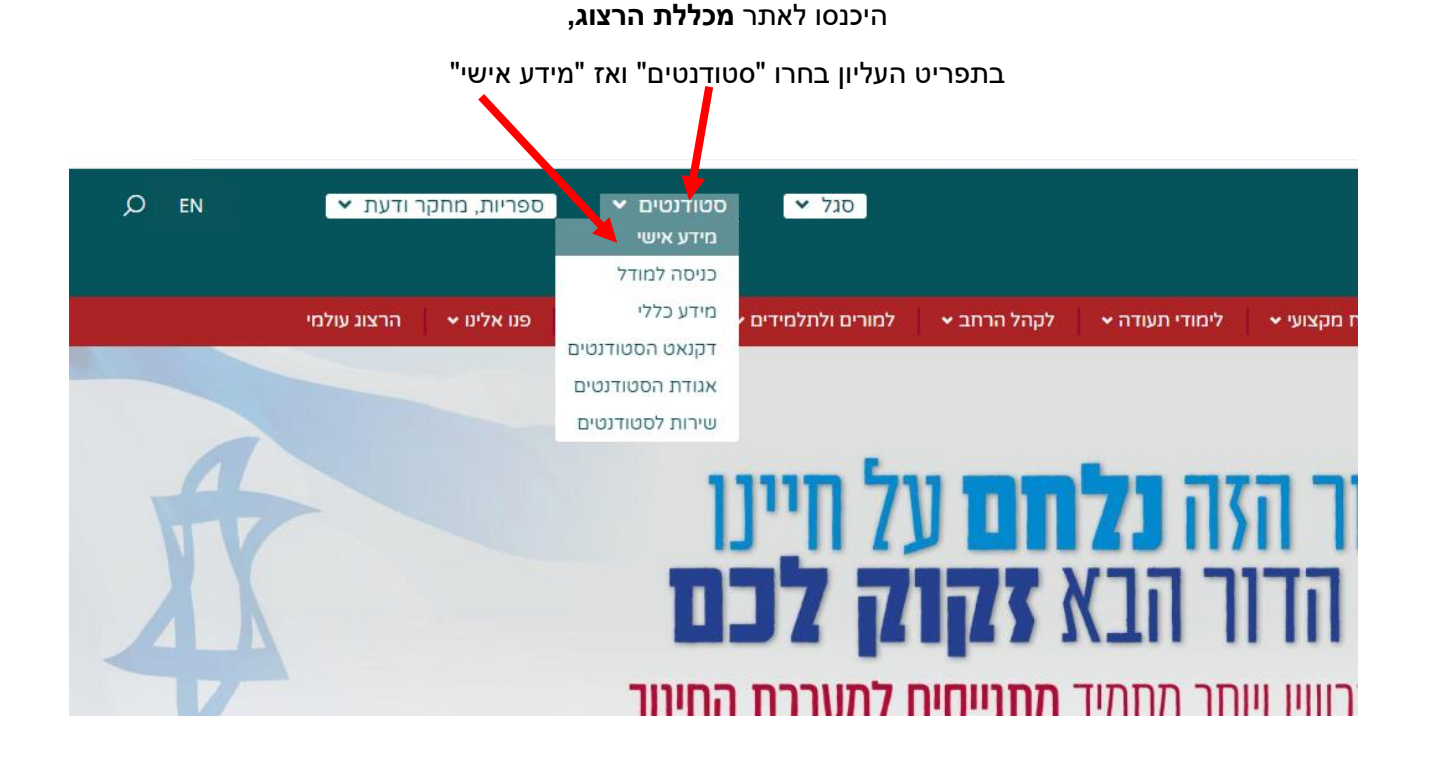

הקלידו את שם המשתמש והסיסמה שלכם אם אין לכם סיסמה או שהיא השתנתה צרו סיסמה חדשה ע"פ [ההנחיות המצורפות בקישור זה](https://www.herzog.ac.il/wp-content/uploads/2024/06/%D7%94%D7%93%D7%A8%D7%9B%D7%94-%D7%9C%D7%94%D7%97%D7%9C%D7%A4%D7%AA-%D7%A1%D7%99%D7%A1%D7%9E%D7%90-%D7%9C%D7%A1%D7%98%D7%95%D7%93%D7%A0%D7%98%D7%99%D7%9D.pdf)

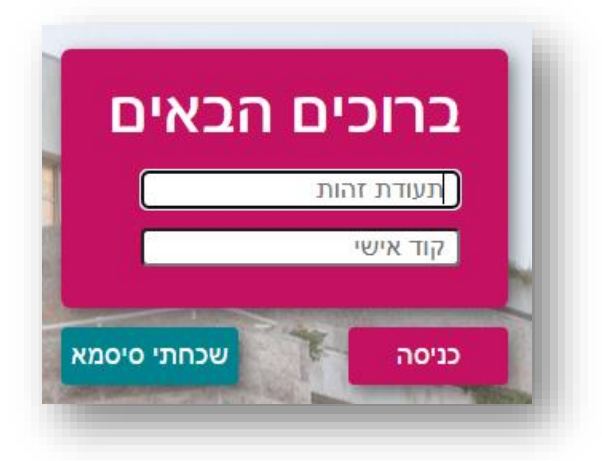

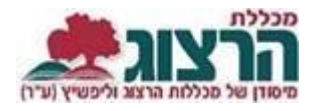

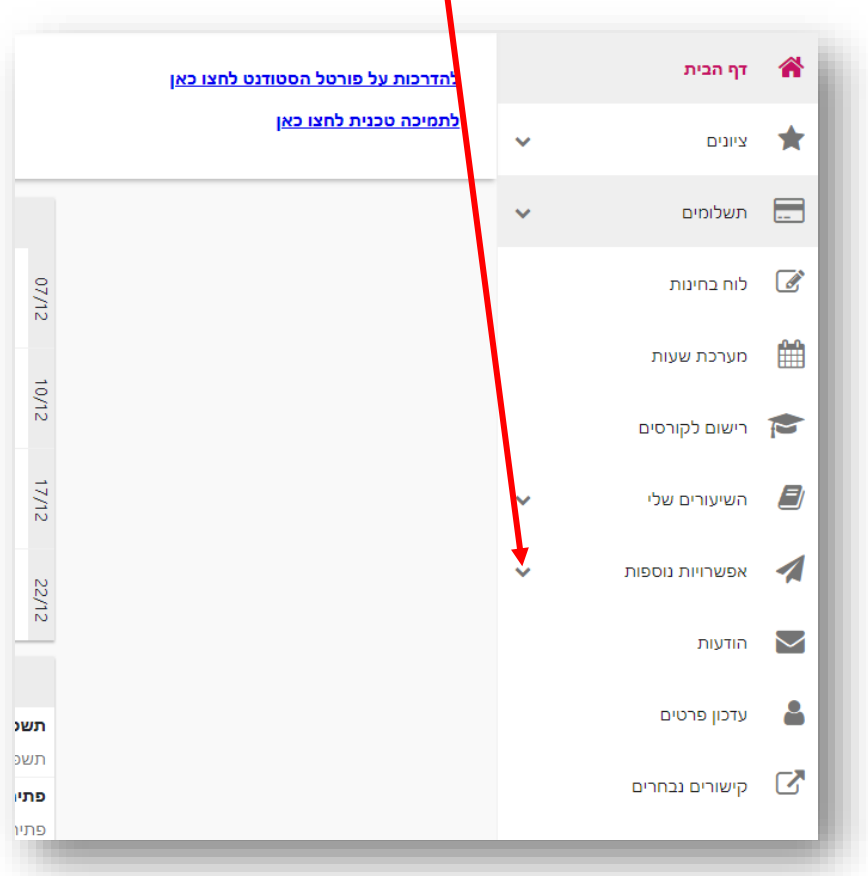

באזור האישי בתפריט, יש לבחור אפשרויות נוספות:<br>**|** 

לאחר מכן, יש לבחור 'אישורים'

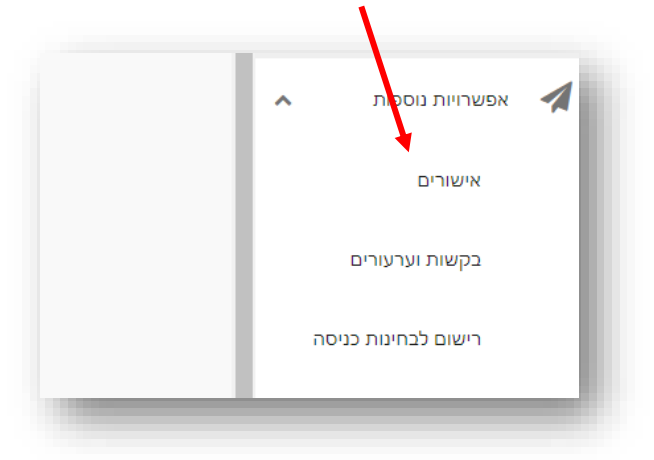

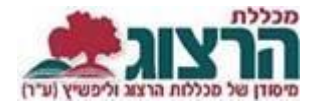

יופיעו לך האישורים שניתן להפיק .

אם לא מופיע בכלל אישור, סימן שיש לך חוב שכר לימוד, ואין לך זכאות להפיק אישור. נא לפנות למדור שכר לימוד בקמפוס שלך כדי להסדיר את התשלום.

לחיצה על האישור תפיק אותו. האישור יופיע לך כקובץ ב'הורדות' במחשב שלך.

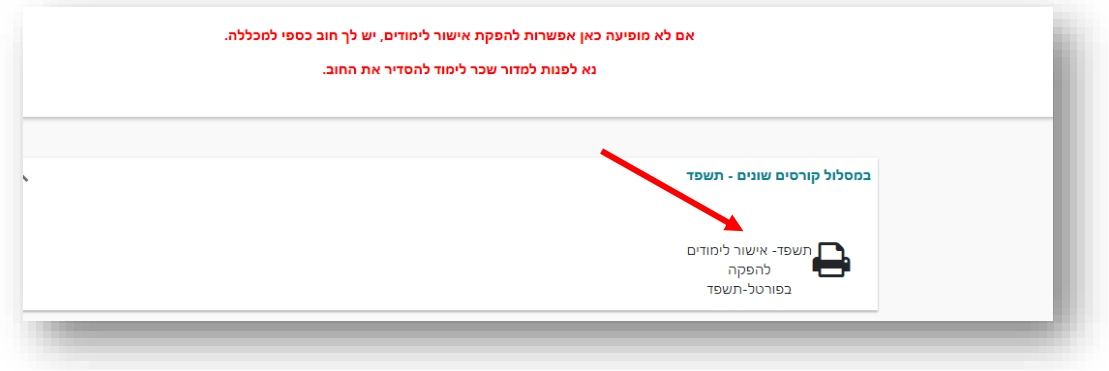

נתקלתם בבעיה? <u>[פתחו קריאה לתמיכה](https://www.herzog.ac.il/%d7%98%d7%95%d7%a4%d7%a1-%d7%a4%d7%a0%d7%99%d7%94/)</u>